## How to view Student Grades (Parent Portal)

Parents have the ability to view students within their Parent Portal Account

## https://campusportal.sweetwaterschools.org

- 1. Login with your Parent user credentials
- 2. Click on the Grades link

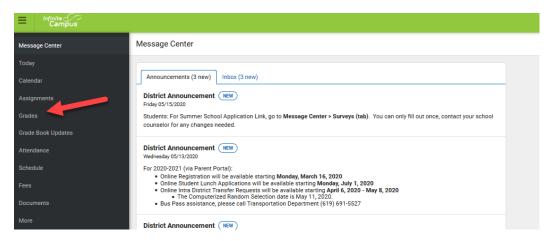

3. Select the desire term to view and the classes will be in the content area.

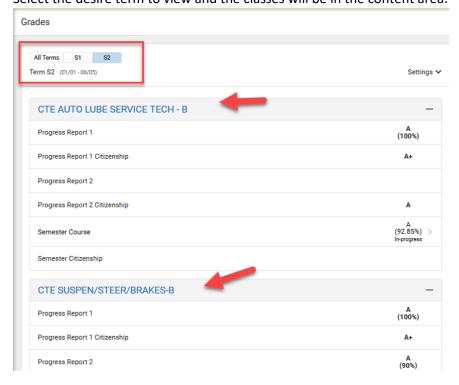